## 2018.8.15

工程改善実験法 今昔

技術士(経営工学) 末浪憲一

はじめに

半世紀も前のことである。当時、関西地区家電メーカーの部品事業部に所属して固定抵 抗器の端子接続法の工夫をしていた。円筒状本体の両端にリード線を取り付けることであ る。抵抗器の本体にリ-ド線を銀鑞付けをした端子を圧着していたが、コストと生産性の 点から、スポット溶接機の導入が進められていた。リード線の先端部を抵抗器の電極(軟 鉄製)に押しつけておいて大電流を流して、圧着部でジュール熱を発生させて圧着部を溶 接接続する方法である。ジュ-ル熱を安定化するためにコンデンサの静電容量、充電時間 と充電電圧、放電回路抵抗、抵抗器の端子に圧着するリード線の長さ、圧力などの要因を 特性要因図で整理して、順番に実験した。どの要因も非常に重要であるとの実験結果を入 手したので、それらの要因を最適な条件にして確認実験した。ところが結果は、予想通り ではなかった。今反省すると、それら要因間のトレードオフ(交互作用)を考えていなか った。最大の原因は、多因子を組合わせた場合の確認実験をしていなかったことである。 フィッシャ-の 3 原則の一つである「局所管理」に従わない実験であった。局所管理の基 本的な考え方は、均一な実験の場で比較したい複数の処理を比較し評価する技法である。 3 原則の残り 2 つは、無作為化、反復である。

当時の実験計画法は、完備型実験計画法(2 元配置や 3 元配置)であったが、取り上げ る因子の数を増やすと実験回数が多くなる。しかし、それらの実験結果から得られる高次 の交互作用効果や、固有技術面の検討によって存在しないとわかっている交互作用を無視 すれば、完備型実験計画のように全ての実験をしないで、一部分だけの実験(一部実施法) で済ますことができる。これには直交表を用いた実験(直交実験)が有効であったと後で 知った。

## 直交表

直交表には 2 水準系と 3 水準系がある。第 1 表は、2水準系の割り付け表 (Ls(27))で ある。7列8行で、上段の7列には、互いに独立した6個の要因を割り付けることができ る。7 列の内1列には、6個の要因の有意性の確認のために割り付けできない。8行は実 験番号である。列番号と行番号(実験番号)の交点は、実験を行うときの要因 L の水準 である。実験番号1は、全ての6個の要因が水準1を組合わせた場合の実験値で、その値 は X1 である。

任意の2列について考えると、水準1と2の組合わせ(1,1)、(1,2)、(2,1)、(2,2)は同じ回 数である。また、ある列(例として 1 列)の偏差平方和を求める場合、同じ水準(1)を 考えたとき、他の列では水準 1 と水準2が同数割り付けられている。そして、この要因の 効果の和は0であるから、この列(1 列)の偏差平方和には、他の列の要因の影響は入ら ない。1 列の偏差平方の和は、水準 1 のデータの和 X(1) = x1+x2+x3+x4、水準 2 のデー タの和 X(2)= x5+x6+x7+x8 であるから、1 列の平方和は、{X(1)- X(2)} 2 /8 で求めるこ

とができる。分母の 8 は、デ-タ数である。他の列についても同様にして求めることがで きる。これらの計算結果を用いて、分散分析表を通常の方法で作成できる。

表の成分は、要因を割り付けるとき、利用することができる。1列(成分 a)に要因 A、 2列(成分b)に要因 B を割り付けたとき、3列の成分は(ab)であるから、要因 A と要 因 B の交互作用効果が3列に出てくる。

| <u>\ ハノ エーシヘノ</u> |                |                |                |                |                |                |                |                |                     |
|-------------------|----------------|----------------|----------------|----------------|----------------|----------------|----------------|----------------|---------------------|
|                   |                |                | 列              | 番              | 号              |                |                |                | $\bar{\tau}^*$<br>タ |
|                   |                | 1              | 2              | 3              | 4              | 5              | 6              | 7              | Χ                   |
|                   | $\mathbf 1$    | $\mathbf 1$    | 1              | $\mathbf 1$    | 1              | $\mathbf 1$    | $\mathbf 1$    | 1              | x 1                 |
| 実                 | $\overline{2}$ | $\mathbf 1$    | 1              | 1              | $\overline{2}$ | $\overline{c}$ | $\overline{c}$ | $\overline{2}$ | x <sub>2</sub>      |
| 験                 | 3              | $\mathbf 1$    | $\overline{c}$ | $\overline{c}$ | 1              | 1              | $\overline{c}$ | $\overline{2}$ | x <sub>3</sub>      |
| 番                 | 4              | $\mathbf 1$    | $\overline{c}$ | $\overline{c}$ | $\overline{c}$ | $\mathbf{2}$   | $\mathbf{1}$   | 1              | 4<br>X              |
| 号                 | 5              | $\overline{c}$ | $\mathbf{1}$   | $\overline{2}$ | 1              | $\overline{c}$ | $\mathbf 1$    | $\overline{c}$ | x <sub>5</sub>      |
|                   | 6              | $\overline{2}$ | 1              | $\overline{2}$ | $\overline{c}$ | $\mathbf{1}$   | $\overline{c}$ | $\mathbf 1$    | x 6                 |
|                   | 7              | $\overline{c}$ | $\overline{c}$ | 1              | 1              | $\overline{c}$ | $\overline{c}$ | 1              | 7<br>X              |
|                   | 8              | $\overline{c}$ | $\overline{c}$ | $\mathbf 1$    | $\overline{2}$ | $\mathbf{1}$   | $\mathbf 1$    | $\overline{2}$ | 8<br>X              |
| 成分                |                | a              | b              | ab             | C              | ac             | bc             | abc            |                     |

(第 1 表)

直交表で得たデータを「R」で解析するために、(第2表)のように修正しなければな らない。

|   | 列番             |    | $\overline{2}$ | 3   | 4             | 5              | 6  | 7  | $^{\circ}C$ |
|---|----------------|----|----------------|-----|---------------|----------------|----|----|-------------|
|   |                | A  | B              | AxB | $\mathcal{C}$ | AxC            | e  | D  | Χ           |
|   | 1              | 1  | 1              | 1   | 1             | 11             | 11 | 1  | 28.3:       |
| 実 | $\overline{2}$ | 1  | 11             | 1   | 2             | 2              | 2  | 2  | 29.9        |
| 験 | 3              | 1  | 12             | 2   | 1             | 1              | 2  | 12 | 30.4:       |
| 番 | 4              | 1  | 2              | 2   | 2             | 12             | 1  | 1  | 38.2        |
| 号 | 5              | 2  | 11             | 2   | 1             | 2              | 11 | 12 | 38.9:       |
|   | 6              | 2  | 11             | 2   | 2             | 11             | 2  | 1  | 41.6:       |
|   | 7              | 2  | 12             | 1   | 1             | 2              | 2  | 1  | 43.8        |
|   | 8              | 12 | 12             | 11  | 2             | $\overline{1}$ | 1  | 12 | 61.3        |

(第2表)

第1表の実験計画で得た割り付けデータ表をエクセル上で開き第2表のように修正す る。

水準を示す記号「1」や「2」の前に「L」の小文字「l」をつける。列番の下の行に要 因の記号を入れる。解析に必要なデータは | で囲んだ部分である。この部分をコピー て、クリックボ-ドに入れておく。

「R」について

「R」はニュ-ジランドの Auckland 大学の講師 RossIhaka と RobertGentleman が開発した 統計計算とグラフィクスのソフトウエアである。R は、フリーソフトウエアなので誰でも 無償で使用できる。「R」は、開発された「Rcmder」を用いて、殆どの統計デ-タ処理が 可能なため普及にはめざましいものがある。大学や高専等の学生達は、計算センターのコ ンピュータを使用せず、家庭にあるパソコンを用いて種々の演習問題の報告書を作成して いる。また、書店に行くたびに「R による○○」の書籍が増えている。

インターネットでは、「計算ソフト R」で、インストール法や詳細な説明が成されてい る。本拙文を理解するために、インタ-ネットの紹介記事などを用いて頂きたい。

「R」と「直行表による実験デ-タの解析」

長畑先生著「Rで学ぶ実験計画法」を読んでいたとき、「R」と「直交法による実験計 画法」を組合わせたとき、新製品開発時に有効な「要因の絞り込み」に威力を発揮してく れるに違いないと感じて今回の報告書作成となった。「R」と「直交表による実験」の組 み合わせで、新製品開発の効率化ができると考えた。

「直交表による実験計画法」は旧電電公社の通信研究所で田口博士のグル-プで開発さ れた。田口博士はその後渡米されて、1980 年代のアメリカ合衆国の技術停滞打破に大き く貢献された。これにより「アメリカを蘇らせた男」と呼ばれ、日本人として 3 人目のア メリカの自動車殿堂入りを果たされた。また、日本でも多くの支持者によって品質工学会 が設置されており、2 年間で 200 事例に適用し、100 億円以上の効果があった企業もある と言われている。

後半で、この2つを併用することによるメリットを理解して頂くために、「実施例」を 取り上げた。実施例は、一番単純な直交表実験による例であるが、同じ手順で複雑な「割 り付け表」によるデータ解析まで可能である。

実施例で説明する。

例題 1 測定を繰り返した直交実験の解析

(品質管理 谷津進、宮川雅巳共著 朝倉書店 P148 例 12.3)

マイクロスイッチの温度上昇を防ぐため、部品の銀メッキ化が検討されている。どの部 品にメッキすれば良いのかを調べるために、因子として、レバーA,アンカーB、稼働片 C、 端子 D の 4 部品を取り上げ、それぞれ水準 1 はメッキあり、水準 2 はメッキなしとした。 交互作用としてA x B,A x Cが考えられた。どの部品のメッキが有効か解析する。

|   | 要因 | Α          | B | AxB | $\mathsf{C}$ | AxC | e |                |      |
|---|----|------------|---|-----|--------------|-----|---|----------------|------|
|   | 列番 |            |   | 3   |              | 5   | 6 |                |      |
|   |    |            |   |     |              |     |   | $1\vert$       | 28.3 |
| 実 | ⌒  |            |   |     |              | ⌒   | ◠ | 2 <sub>1</sub> | 29.9 |
| 験 | 3  |            |   |     |              |     | ∩ | 2 <sup>1</sup> | 30.4 |
| 番 |    |            |   |     |              | ◠   |   | $\mathbf 1$    | 38.2 |
| 号 | 5  | $\sqrt{2}$ |   | ⌒   |              | ⌒   |   | 2 <sub>1</sub> | 38.9 |

割付表とデータ (第1表 割り付けと実験データ)

| ⌒  |   |   |    |   |    |    |     | 1 41.6 |
|----|---|---|----|---|----|----|-----|--------|
|    |   |   |    |   |    | ╭  |     | 43.8   |
|    |   |   |    |   |    |    | ◠   | 61.3   |
| 成分 | a | D | ab | C | ac | bc | abc |        |

分散分析表作成のために各列の平方和を求める。

| 列番          |         | 2       | 3      | 4       | 5     | 6      | 7      |
|-------------|---------|---------|--------|---------|-------|--------|--------|
| 要因          | A       | B       | AxB    | C       | AxC   | 誤差     | D      |
| 水準1 ①       | 126.8   | 138.7   | 163.3  | 141.4   | 161.6 | 166.7  | 151.9  |
| 水準22        | 185.6   | 173.7   | 149.1  | 171.0   | 150.8 | 145.7  | 160.5  |
| $(1) + (2)$ | 312.4   | 312.4   | 312.4  | 312.4   | 312.4 | 312.4  | 312.4  |
| $ (2)$      | $-58.8$ | $-35$   | 14.2   | $-29.6$ | 10.8  | 21     | $-8.6$ |
| 平方和         | 432.18  | 153.125 | 25.205 | 109.52  | 14.58 | 55.125 | 9.245  |

以上の結果を用いて分散分析表を作成する。

| 要因   |               | 平方和 S   | 自由度 f | 分散 V    | 分散比 Fo |
|------|---------------|---------|-------|---------|--------|
| レバー  | A             | 432.18  |       | 432.18  | 7.84   |
| アンカー | <sup>B</sup>  | 153.125 | 1     | 153.125 | 2.78   |
| 可動片  | $\mathcal{C}$ | 109.52  | 1     | 109.52  | 1.98   |
| 端子   | D             | 9.245   |       | 9.245   | 0.17   |
| AxB  |               | 25.205  |       | 25.205  | 0.46   |
| AxC  |               | 14.58   | 1     | 14.58   | 0.26   |
| 誤差   |               | 55.125  | 1     | 55.125  |        |
| 計    |               | 798.98  | 7     |         |        |

 $F(1,1,0.05) = 161.4$ 

試料数(実験回数)が少ないため有意となる要因はなかった。

- 「R」で同じデ-タを解析する。
- 「R」で解析するための準備
- エクセル画面上で元データ(第1表 割り付けと実験データ)を修正する。

割り付け表中の水準値を表す「1」および「2」の前に「L」の小文字「l」をつける。

第2表 割り付けと実験データ

列番と実験番号は必要がないので、下記表のようにして、点線枠の中をコピー可能な クリックボ-ドにする。(この場合、「要因」があると誤操作するから削除すること)

(第2表)

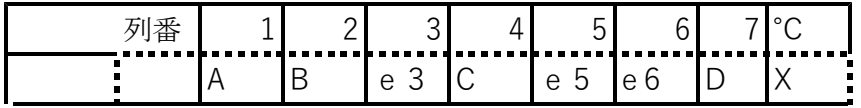

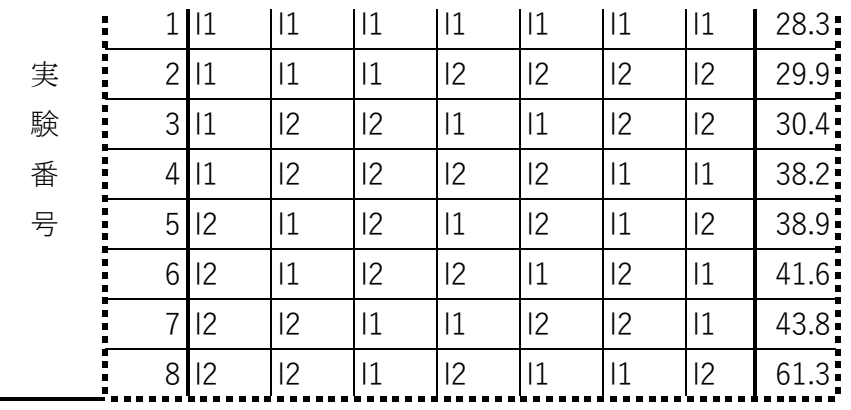

この実験では、交互作用 AxB と AxC を求めている。A は1列(成分a)、B は2列(成分 b)したがって成分(ab)の出てくる3列は、交互作用 AxB のために割り付けできない。 交互作用 AxC は、要因 C を4列(成分 c) に割り付けたから、第5列 (成分 ac) に出て くる。第5列に割り付けることはできない。8回の実験をランダムな順序で行っている。 (注:AxB の出てくる列にe3、AxC の出てくる列にe5、誤差列にe6と記入している。)

手順 1 と手順 2 「R」の Program File と「Rcmdr」をインスト-ルする。

手順 3 実験データ(第2表)を「R」にインストールする。

メニュ-画面で 「デ-タ」をクリック、新しく出てきた画面上で、「デ-タのインポ -ト」→「テキストファイルまたはクリックボ-ド URL」→「クリックボ-ドにチェッ ク」→「OK」を順次クリックする。この操作で、データが「R」上にインストールされ る。 その後で、解析するファイルが、正しくインプットされていることを、「デ-タ セットを表示」をクリックして確認する。(エクセルによるデ-タ処理でドラッグしたデ -タが、呼び出されている。)

手順 4 次に分散分析することになるが、この実験では、データの構造式を次のように している。

 $X = A + B + C + D + A \times B + A \times C +$  (誤差)

これら各項の要因が実験の各列に割り付けている。このことを次の画面で指定する。

メニュ-画面で、「統計量」→「モデルへの適合」→「線型モデル」と順次クリックし て「モデル名を入力」画面を呼び出す。2 つの空白のスプライン窓枠に順次「X」と「A +B+C+D+AxB+AxC」をインプットして「OK」をクリックする。

「AxB」と「AxC」は「A:B」「A:C」としている。

「OK」をクリックする。新しく 2 画面が続いて出てくるが無視してよい。 手順 5 メニュ-画面で「モデル」→「仮説検定」→「分散分析表」を順次クリック。 新しい画面「R分散分析表」が出てくる。

 $\geq$  Anova (LinearModel.2, type="II")

Anova Table (Type II tests)

Response: X

Sum Sq Df F value  $Pr(\geq F)$ 

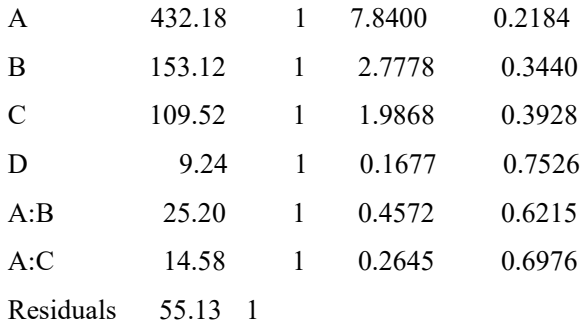

筆算で求めた分散分析表と同じ分散分析表を得ている。

ここで、効果の小さかった要因を誤差項にプーリングする

「D」と「A x C」を誤差項にプ-リングする。

手順4に戻り、メニュ-画面で、「統計量」→「モデルへの適合」→「線型モデル」と順 次クリックして「モデル名を入力」画面を呼び出す。2 つの空白のスプライン窓枠に順次 「X」と「A+B+C+AxB」をインプットして「OK」をクリックする。

手順 5 メニュ-画面で「モデル」→「仮説検定」→「分散分析表」を順次クリック。 新しい画面「分散分析表」が出てくる。

> Anova(LinearModel.3, type="II")

Anova Table (Type II tests)

Response: X

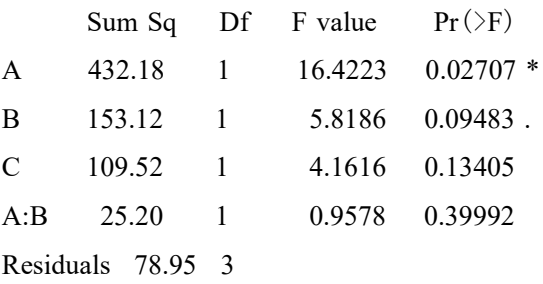

---

Signif. codes:  $0$  '\*\*\*'  $0.001$  '\*\*'  $0.01$  '\*'  $0.05$  '.'  $0.1$  '' 1

要因 A のみが5%有意となる。

手順6 分散分析後の推定・予測

(a)基本的診断 メニュ-画面で「モデル」→「グラフ」→「基本的診断プロット 次の画面が出てくる。

 $Im(X \sim A + B + C + A:B)$ 

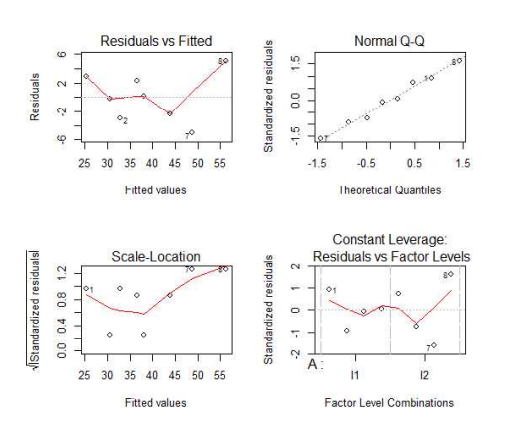

デ-タの取り方などに問題がある場合、画面が乱れてくる。この4画面なら、問題 が無いと判断できる(とのことである。)

(b)効果プロット

メニュ-画面で「モデル」→「グラフ」→「効果プロット」 次の画面が出てくる。

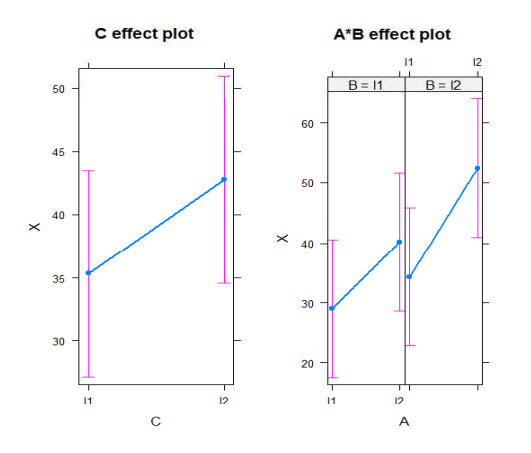

2回目の分散分析の結果である。分析の結果、要因「A」のみが5%有意であったが、 「AxB」「C」のグラフをが出ている。

メニュ-画面で「グラフ」→「平均のプロット」

「目的変数 X」「因子」「A」or「B」で横軸 A・縦軸 AxB のグラフ

「目的変数 X」「因子」「C」で横軸 C 縦軸 X のグラフ

を得ることができる。

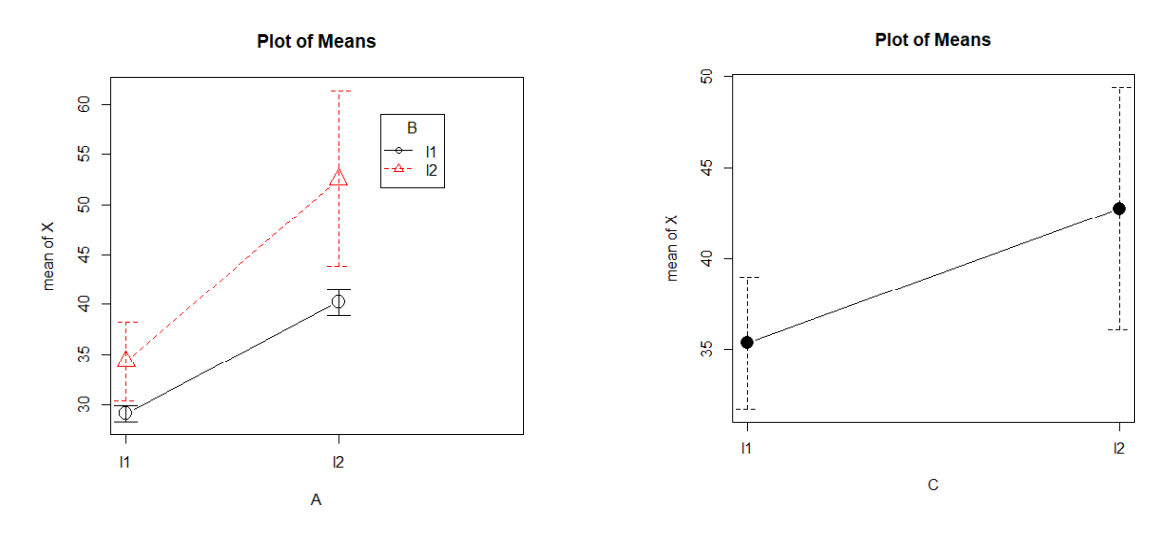

2つのグラフから、A1,B1 = 29.1 A2,B2 = 52.6 メッキしないと温度上昇は 23.5 C1=35.4 C2=42.8 メッキしないと温度上昇は 7.4

要因 A,B,C をメッキすることで温度上昇を約 30.9 ℃(= 23.5+7.4)抑えることができる。 以上(18.7.23)

おわりに

在職中に懸案であった事項は、60 歳代で大部分終了できた。あるテーマは、会社の次 世代の継続プロジェクトとなり、またあるテーマは共栄会社の夜間無人稼働の考え方とな った。学術誌に論文として採用されたものもあった。70 才を経過してからも、過去の成 果を引きずって、技術士(技術者)の体面を保つことができた。あるとき、そのような毎日 を反省して、これからの余生を考えたとき愕然とした。

幸い、仏教に興味を持っていたので、短くてしかも評判の高い「般若心経」を勉強する ことにした。般若心経は、262 文字の漢字で構成されていたが、「不」が 8 個、「無」が 21 個も使用されていて、この理由を知りたくなった。が、仏教について全く知識が無かった のでお釈迦様の初期仏教まで遡り調べることになった。この件に関して、H29.7.14 の技術 士業務研究会で報告できた。

「R」も「直交表による実験」についても、現在はよく知られたものである。ところが この 2 つを組合わせることによって、さらに新しい効用が生まれてくることを知った。

この手法の普及で、近畿 PE 技術相談室の発展に貢献でき、さらには企業の技術力の向 上につながればと期待している。

(18.8.14)

公益社団法人日本技術士会近畿本部登録近畿 PE 技術相談室 http://kinkipesodan.xsrv.jp/